# Cisco DSL路由器配置和故障排除指南 — Cisco DSL路由器 — PPPoA,帶動態IP地址

#### 目錄

[簡介](#page-0-0) [必要條件](#page-0-1) [需求](#page-0-2) [採用元件](#page-0-3) [慣例](#page-0-4) [要執行的任務](#page-0-5) [設定](#page-1-0) [組態](#page-1-1) [驗證](#page-2-0) [疑難排解](#page-3-0) [相關資訊](#page-3-1)

## <span id="page-0-0"></span>簡介

您的Internet服務提供商(ISP)已為您的Cisco數字使用者線路(DSL)路由器分配了一個動態公有IP地 址。

提示:如果您不熟悉如何配置Cisco裝置並希望遵循逐步配置,請參閱[使用動態IP地址逐步配置](http://www.cisco.com/en/US/tech/tk175/tk15/technologies_configuration_example09186a008071a601.shtml) [PPPoA。](http://www.cisco.com/en/US/tech/tk175/tk15/technologies_configuration_example09186a008071a601.shtml)

# <span id="page-0-1"></span>必要條件

#### <span id="page-0-2"></span>需求

本文件沒有特定需求。

#### <span id="page-0-3"></span>採用元件

本文件所述內容不限於特定軟體和硬體版本。

#### <span id="page-0-4"></span>慣例

如需文件慣例的詳細資訊,請參閱[思科技術提示慣例。](http://www.cisco.com/en/US/tech/tk801/tk36/technologies_tech_note09186a0080121ac5.shtml)

## <span id="page-0-5"></span>要執行的任務

- 為您的私有LAN設計IP編址方案。
- 在Cisco DSL路由器乙太網介面上配置IP地址和子網掩碼。
- 使用ATM永久虛擬電路(PVC)和封裝配置Cisco DSL路由器的ATM介面(非同步數字使用者線路 (ADSL)介面)。
- 使用協商的IP地址建立並配置Cisco DSL路由器的撥號器介面,以通過ATM實現點對點協定 (PPPoA)。
- **對於NAT:**在Cisco DSL路由器上配置NAT,以允許共用撥號器介面的動態公共IP地址。**可選** : NAT池(如果ISP提供了其它IP地址)。**可選:**靜態NAT(如果Internet使用者需要訪問內部 伺服器)。
- 使用IP地址、子網掩碼、預設網關和域名系統(DNS)伺服器配置每台主機PC。**對於DHCP:**或者 ,如果您希望Cisco DSL路由器為PC客戶端分配動態IP地址,請將每台PC配置為通過DHCP自 動獲取IP地址和DNS伺服器。

### <span id="page-1-0"></span>設定

本節提供用於設定本文件中所述功能的資訊。

註:使用[Command Lookup Tool\(](http://tools.cisco.com/Support/CLILookup/cltSearchAction.do)僅限[註冊客](http://tools.cisco.com/RPF/register/register.do)戶)查詢有關本文檔中使用的命令的更多資訊。

#### <span id="page-1-1"></span>組態

提示:如果您不熟悉如何配置Cisco裝置並希望遵循逐步配置,請參閱[使用動態IP地址逐步配置](http://www.cisco.com/en/US/tech/tk175/tk15/technologies_configuration_example09186a008071a601.shtml) [PPPoA。](http://www.cisco.com/en/US/tech/tk175/tk15/technologies_configuration_example09186a008071a601.shtml)

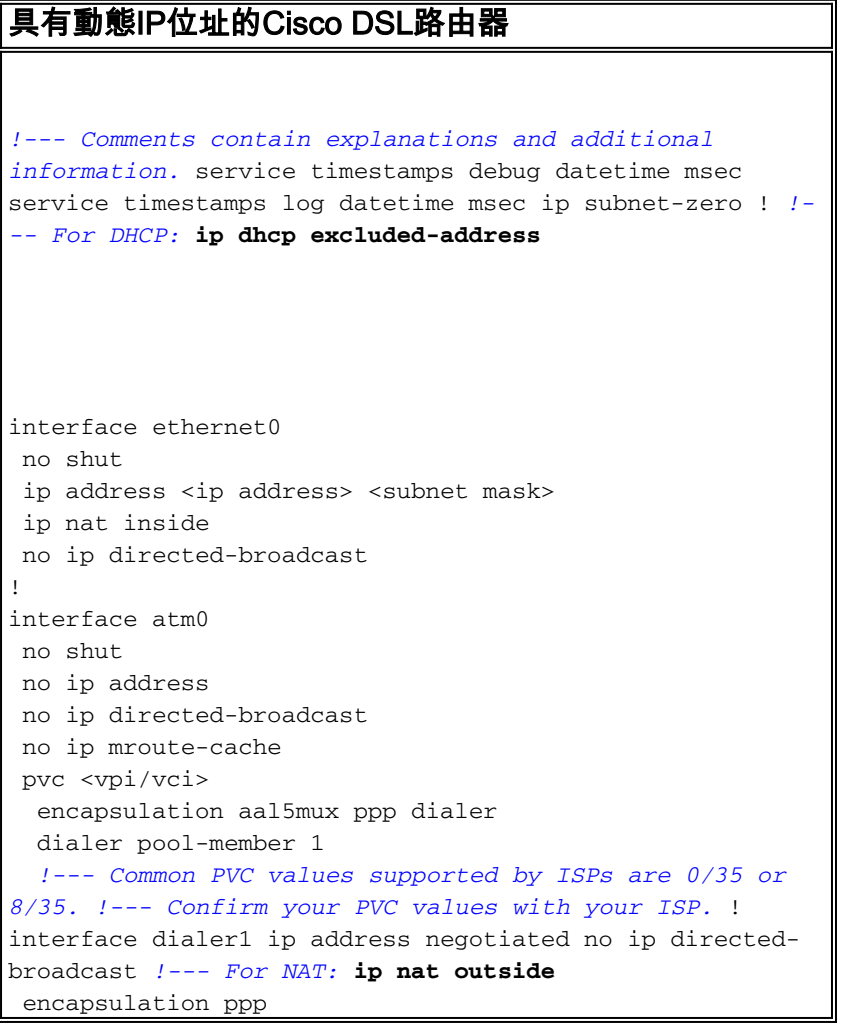

 dialer pool 1 ppp chap hostname <username> ppp chap password <password> ppp pap sent-username <username> password <password> ! *!--- For NAT:* **ip nat inside source list 1 interface dialer1 overload** *!--- If you have a pool (a range) of public IP addresses provided !--- by your ISP, you can use a NAT Pool. Replace !---* **ip nat inside source list 1 interface dialer1 overload** *!--- with these two configuration statements: !---* **ip nat inside source list 1 pool** !--- **ip nat pool** !--- **netmask** *!--- If Internet users require access to an internal server, you can !--- add this static NAT configuration statement: !---* **ip nat inside source static tcp** !--- !--- Note: TCP port 80 (HTTP/web) and TCP port 25 (SMTP/mail) are used !--- for this example. You can open other TCP or UDP ports, if needed. ! ip classless ip route 0.0.0.0 0.0.0.0 dialer1 *!--- For NAT:* **access-list 1 permit** *!--- In this configuration, access-list 1 defines a standard access list !--- that permits the addresses that NAT translates. For example, if !--- your private IP network is 10.10.10.0, configure !--- access-list 1 permit 10.10.10.0 0.0.0.255 in order to allow NAT to translate !--- packets with source addresses between 10.10.10.0 and 10.10.10.255.* ! end

<span id="page-2-0"></span>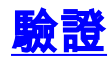

目前沒有適用於此組態的驗證程序。

# <span id="page-3-0"></span>疑難排解

如果ADSL服務不能正常工作,請參[閱PPPoA故障排除。](http://www.cisco.com/en/US/tech/tk175/tk15/technologies_configuration_example09186a008071a69d.shtml)

# <span id="page-3-1"></span>相關資訊

- [Cisco DSL路由器配置和故障排除指南 PPPoA實施選項](http://www.cisco.com/en/US/tech/tk175/tk15/technologies_configuration_example09186a008071a668.shtml?referring_site=bodynav)
- [Cisco DSL路由器配置和故障排除指南](http://www.cisco.com/en/US/tech/tk175/tk15/technologies_configuration_example09186a008015407f.shtml?referring_site=bodynav)
- [技術支援與文件 Cisco Systems](http://www.cisco.com/cisco/web/support/index.html?referring_site=bodynav)